# **BAB III**

## **PELAKSANAAN DAN PEMBAHASAN**

## **3.1 Pelaksanaan Praktek Kerja Lapangan (PKL)**

## **3.1.1 Waktu dan Tempat Pelaksanaan**

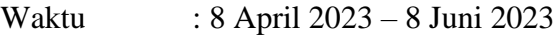

Tempat : Kelas Inspirasi Gresik

## **3.1.2 Jadwal Kegiatan PKL**

Beberapa kegiatan dalam pelaksanaan PKL ini dapat dirangkum dalam

### Tabel 3.1

| No. | Kegiatan       | April 2023 |              |     |    | Mei 2023 |              |                    | Juni 2023 |             |              |     |    |
|-----|----------------|------------|--------------|-----|----|----------|--------------|--------------------|-----------|-------------|--------------|-----|----|
|     |                | I          | $\mathbf{I}$ | III | IV | I        | $\mathbf{I}$ | $\mathop{\rm III}$ | IV        | $\mathbf I$ | $\mathbf{I}$ | III | IV |
| 1.  | Melakukan      |            |              |     |    |          |              |                    |           |             |              |     |    |
|     | Survey         |            |              |     |    |          |              |                    |           |             |              |     |    |
| 2.  | Pengumpula     |            |              |     |    |          |              |                    |           |             |              |     |    |
|     | n Data         |            |              |     |    |          |              |                    |           |             |              |     |    |
| 3.  | Perancangan    |            |              |     |    |          |              |                    |           |             |              |     |    |
|     | Database       |            |              |     |    |          |              |                    |           |             |              |     |    |
| 4.  | Pembuatan      |            |              |     |    |          |              |                    |           |             |              |     |    |
|     | Desain         |            |              |     |    |          |              |                    |           |             |              |     |    |
| 5.  | Pembuatan      |            |              |     |    |          |              |                    |           |             |              |     |    |
|     | Program        |            |              |     |    |          |              |                    |           |             |              |     |    |
| 6.  | <b>Testing</b> |            |              |     |    |          |              |                    |           |             |              |     |    |
| 7.  | Perbaikan      |            |              |     |    |          |              |                    |           |             |              |     |    |
|     | Program        |            |              |     |    |          |              |                    |           |             |              |     |    |

Tabel 3.1 Jadwal Kegiatan

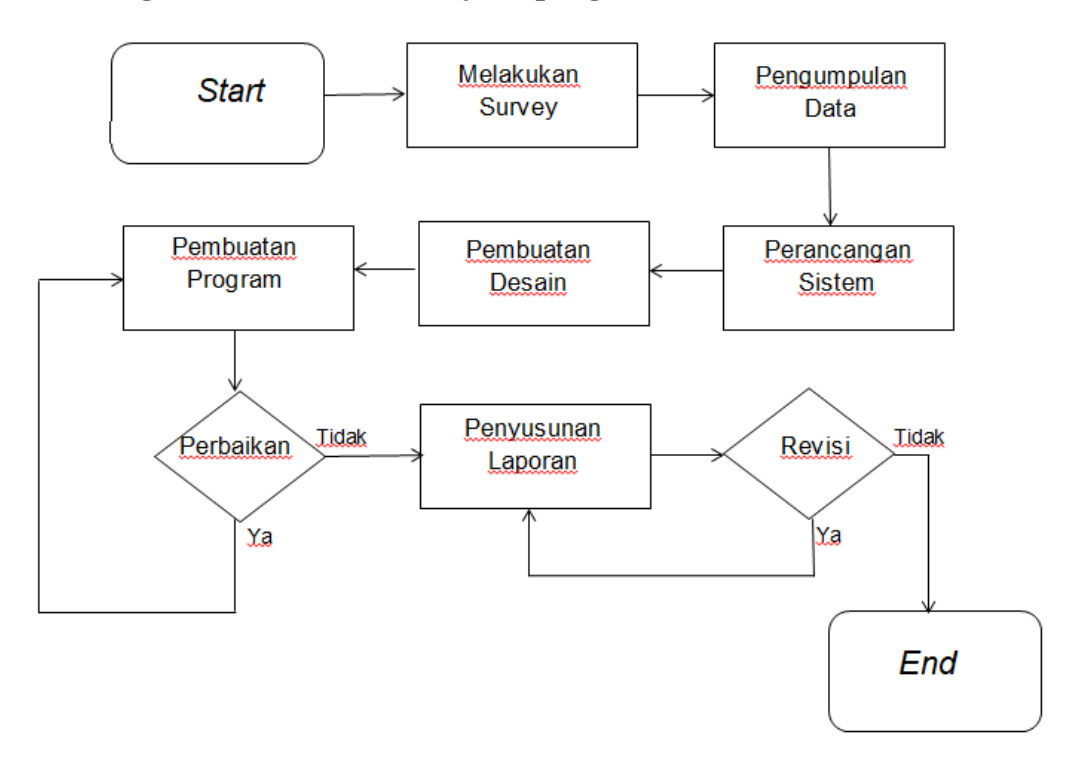

#### **3.1.3 Diagram Alur Praktek Kerja Lapangan (PKL)**

Gambar 3.1 Alur Praktek Kerja Lapangan

Pada Gambar 3.1 diatas dijelaskan bahwa tahap untuk mengerjakan PKL ini pertama adalah melakukan *survey* berua wawancara dengan salah satu relawan Kelas Inspirasi Gresik kemudian melakukan pengumpulan data untuk persyaratan PKL. Tahap selanjutnya adalah pengumpulan data – data dan materi untuk menunjang dalam penyelesaian PKL ini.

Tahap selanjutnya perancangan *database*, dimana hal tersebut merupakan tahapan untuk merancang bagaimana sistem informasi tersebut berjalan, apa saja data – data yang akan dimasukkan, serta keterkaitan antar tabel yang akan dibuat. Tahap keempat adalah pembuatan desain website ini, yaitu untuk merancang desain yang dapat mempermudah pengguna untuk mengakses informasi di dalamnya serta membuat pengguna menjadi tidak bosan membuka *web* tersebut secara terus – menerus. Kemudian pembuatan program,

yaitu membuat program mulai dari database, konten yang ditampilkan pada web profile, serta konten untuk ditampilkan pada admin sebagai laman *back-end*.

Jika masih ada program yang error, maka akan dilakukan perbaikan program, jika sudah tidak ada yang error maka akan lanjut pada penyusunan laporan. Tahap berikutnya yaitu penyusunan laporan adalah penyusunan laporan Praktek Kerja Lapangan (PKL) yang digunakan sebagai syarat selesainya masa PKL ini yang berisi tentang apa saja yang dikerjakan pada saat PKL.

#### **3.2 Pembahasan**

Pada sub ini akan dibahas mengenai kegiatan yang berhubungan mengenai proses pengerjaan program saat kegiatan Praktek Kerja Lapangan berlangsung.

#### **3.2.1 Tinjauan Pustaka**

Tinjauan pustaka merupakan hasil dari studi literatur yang telah dilakukan oleh penulis mengenai pengertian secara umum isi dari studi kasus yang digunakan sebagai sumber dalam pengerjaan PKL.

#### **3.2.1.1 Website**

*Website* merupakan kumpulan halaman yang menampilkan informasi berupa data gambar, animasi, video, suara, maupun gabungan dari semuanya, bersifat statis maupun dinamis yang membentuk suatu rancang bangun yang saling terkait dan masing – masing dihubungkan dengan *hyperlink*. Sebuah *website* dapat dikatakan statis apabila isinya tetap, jarang berubah, dan informasinya hanya dari pemilik *website*. Sedangkan bersifat dinamis apabila isinya berubah – ubah serta informasinya interaktif antara pemilik dan pengguna *website*.

Jenis web sendiri ada tiga macam, yaitu :

- a. Web Statis adalah suatu website yang halamannya tidak berubah yang berarti untuk melakukan suatu perubahan pada suatu halaman hanya bisa dilakukan secara manual dengan cara mengedit kode – kode yang menjadi struktur web.
- b. Web Dinamis adalah suatu website yang strukturnya untuk di update sesering mungkin, biasanya web dinamis ini bukan hanya dapat diakses oleh user tetapi juga terdapat halaman admin untuk mengedit konten yang ada pada website tersebut
- c. Web Interaktif adalah suatu website yang bekerja seperti pada forum maupun blog dimana pengguna dapat berinteraksi, memberikan pendapat, saran maupun kritik, dan juga dapat beradu argument mengenai apa saja yang sedang menjadi topik pembahasan dalam website tersebut.

### **3.2.1.2 XAMPP**

XAMPP adalah software bebas yang berfungsi sebagai server yang berdiri sendiri (localhost), yang terdiri dari program Apache HTTP Server, MySQL database, dan penerjemah bahasa yang ditulis dengan bahasa pemrograman PHP dan Perl. Nama XAMPP merupakan singkatan dari X (empat sistem operasi apapun), Apache, MySQL, PHP, dan Perl. XAMPP juga mudah digunakan untuk melayani tampilan halaman web yang dinamis.

#### **3.2.1.3 Codeigniter**

Framework atau dalam Bahasa Indonesia berarti kerangka kerja merupakan kumpulan library (class) yang bisa diturunkan atau langsung bisa dipakai fungsinya oleh modul – modul atau fungsi yang akan dikembangkan.

Sedangkan CodeIgniter adalah framework untuk orang-orang yang membangun aplikasi web dengan bahasa PHP. Tujuan dikembangkannya CodeIgniter adalah untuk dapat mengembangkan *project* lebih cepat dibandingkan dengan menulis kode PHP dari awal. (CodeIgniter, 2015)

CodeIgniter adalah framework berbasis MVC (Model-View-Controller). MVC adalah metode pengembangan aplikasi dengan memisahkan logika aplikasi dan presentasi tampilan. Metode ini dapat meminimalisir *scripting*  mengingat presentasinya dipisahkan dari PHP *scripting*. Penjelasan konsep MVC dapat dilihat pada Gambar 3.2. (CodeIgniter, 2015)

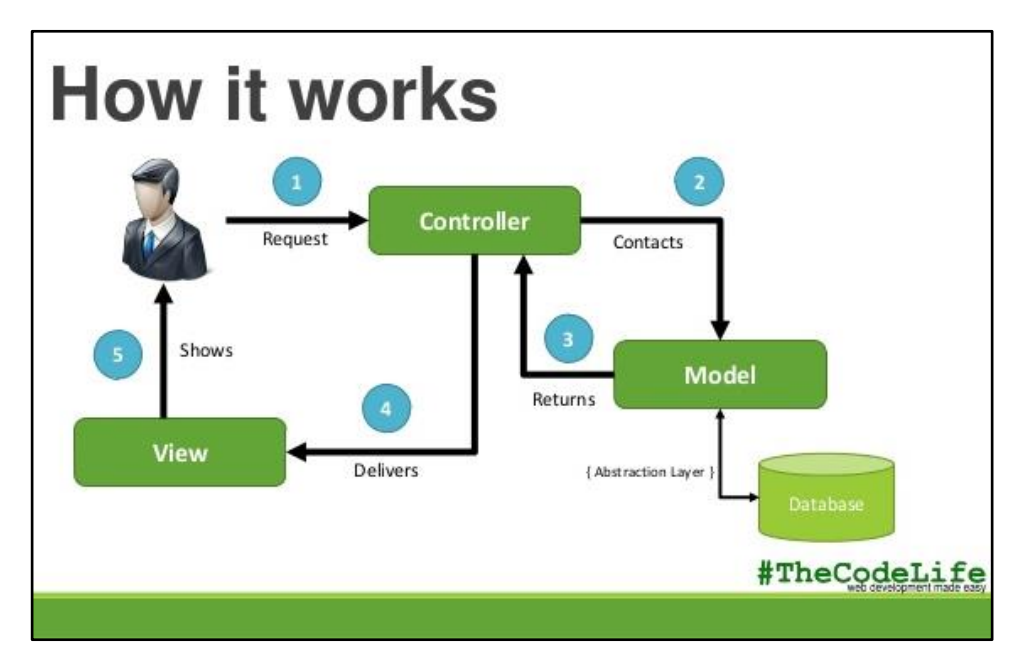

Gambar 3.2 Alur Model MVC

#### a. Model

Model merepresentasikan struktur data pada web. Umumnya di dalam model berisi class dan fungsi untuk mengambil, menyimpan data, melakukan update, dan menghapus data pada website dan database.

Model juga hanya berhubungan dengan perintah – perintah query SQL. Untuk memanggil model, hanya dapat dilakukan melalui controller dan model tidak dapat langsung mengakses view. (CodeIgniter, 2015)

b. View

View berhubungan dengan segala sesuatu yang akan ditampilkan pada tampilan antarmuka. Bisa berupa halaman web, css, javascript dan lain-lain. Di dalam view hanya berisi variabel-variabel yang berisi data yang siap ditampilkan. View dapat dikatakan sebagai halaman website yang dibuat dengan menggunakan HTML dan bantuan CSS atau JavaScript. View hanya dikhususkan untuk menampilkan data-data hasil dari model dan controller.(CodeIgniter, 2015)

#### c. Controller

Controller berfungsi sebagai penghubung model, view, dan *resource* lainnya yang dibutuhkan dalam pemrosesan *request* HTTP. Di dalam Controller inilah terdapat class-class dan fungsi-fungsi yang memproses permintaan dari View ke dalam struktur data di dalam Model.

Controller juga tidak boleh berisi kode untuk mengakses database karena telah menjadi tugas model. Tugas controller adalah menyediakan berbagai variabel yang akan ditampilkan di view, memanggil model untuk melakukan akses ke database, menyediakan penanganan error, mengerjakan proses logika dari aplikasi serta melakukan validasi atau cek terhadap input.(CodeIgniter, 2015)

#### **3.2.1.4 Bootstrap**

Bootstrap adalah *framework open-source* untuk pengembangan dengan bahasa HTML, CSS dan Javascript. Bootstrap menyediakan library HTML, CSS, dan Javascript yang siap untuk digunakan. Bootstrap adalah *front-end framework* yang paling populer untuk membangun situs responsif untuk perangkat desktop maupun mobile.

Dengan menggunakan bootstrap juga dapat mempermudah dalam membangun web dinamis maupun statis. Mark Otto dan Jacob Thornton adalah orang yang mengembangkan bootstrap di Twitter pada pertengahan tahun 2010. Saat ini bootstrap telah dikembangkan secara open source sampei versi 4, dengan lisensi MIT.

#### **3.2.1.5 CSS (Cascading Style Sheet)**

Style Sheet adalah teks sederhana dengan aksitensi (.css) yang ditulis menurut aturan bahasa pemrograman yangmerujuk rekomendasi dari CSS 1 atau CSS 2 sari W3C atau World Wide Web (w3.org) yang merupakan badan gabungan dari pemilik web, universitas, perusahaan (Microsoft, Nestcape, Apple, Opera, Mozilla, dan Macromedia) serta para ahli dibidang web.

Sedangkan CSS didefinisikan sebagai mekanisme sederhana untuk menambahkan gaya (font, warna, spasi) ke dalam sebuah web. CSS berfungsi untuk memperindah penampilan HTML atau menentukan bagaimana elemen HTML ditampilkan, seperti menentukan posisi, merubah warna teks atau *background* dan lain sebagainya.

#### **3.2.1.6 Javascript**

Javascript adalah bahasa pemrograman web yang berjalan di sisi Client/Browser. Biasanya digunakan untuk memanipulasi elemen – elemen HTML dan menambahkan Style secara otomatis atau membuat dokumen HTML menjadi lebih interaktif. Untuk menambahkan Script javascript pada dokumen HTML, dapat menggunakan tag script dan diletakkan di dalam head atau area manapun dalam tag body.

#### **3.2.1.7 jQuery**

jQuery adalah library atau sekumpulan kode javascript yang dipakai untuk memanipulasi elemen HTML dengan mudah dan cepat. jQuery dapat langsung di download pada web resminya yaitu [www.jquery.com.](http://www.jquery.com/) Jika ingin menggunakannya, maka harus menggunakan tag script pada HTML.

#### **3.2.2 Desain Sistem**

Desain sistem dilakukan untuk merancang apa saja proses dan interaksi yang akan dilakukan oleh sistem. Untuk membuat desain sistem diperlukan beberapa diagram, yaitu use case diagram, activity diagram, class diagram, sequence diagram,CDM dan PDM.

#### **3.2.2.1 Use Case Diagram**

Use case diagram pada rancangan web ini dibuat untuk mengumpulkan informasi yang berkaitan dengan kebutuhan sistem. Use case yang dibuat adalah use case yang sesuai dengan role pengguna web, yaitu administrator dan pengunjung web.

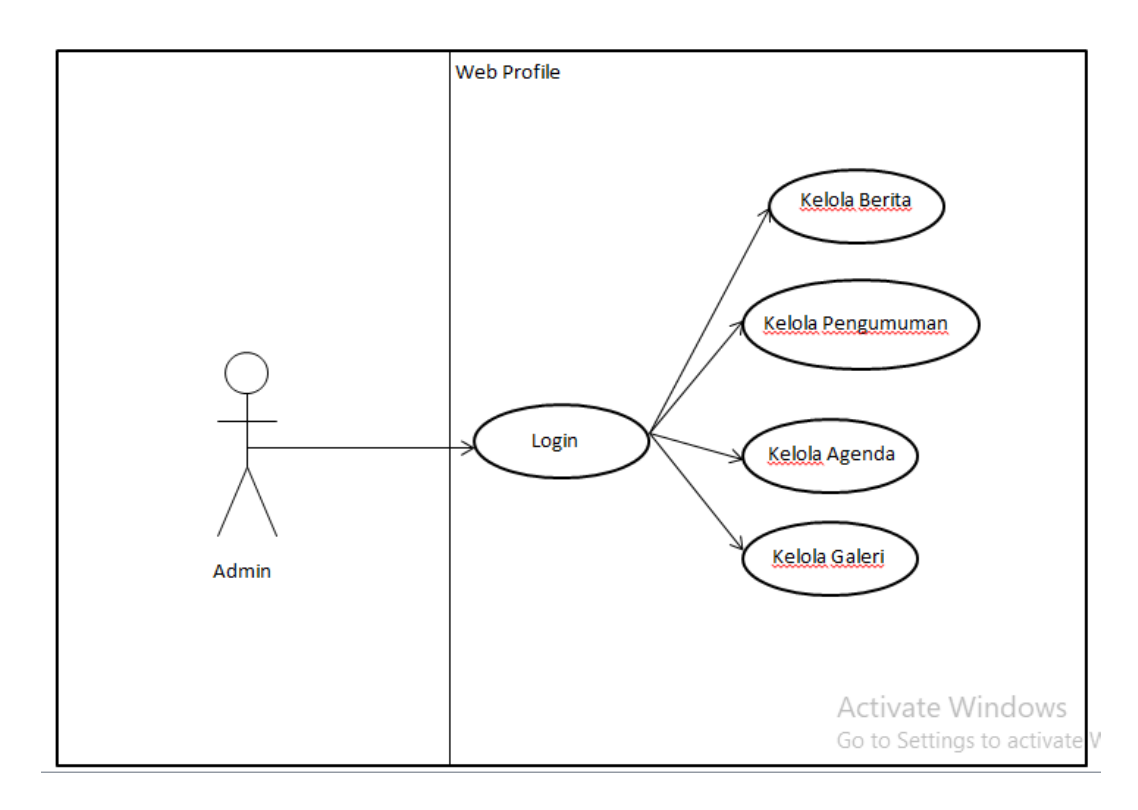

Gambar 3.3 Use Case Administrator

Gambar diatas adalah use case untuk role admin. Pada use case ini, dijelaskan bahwa admin dapat melakukan login. Lalu dengan memilih menu yang tersedia pada laman admin, admin dapat mengelola data yang ada pada web profile, seperti data berita, pengumuman, agenda dan galeri.

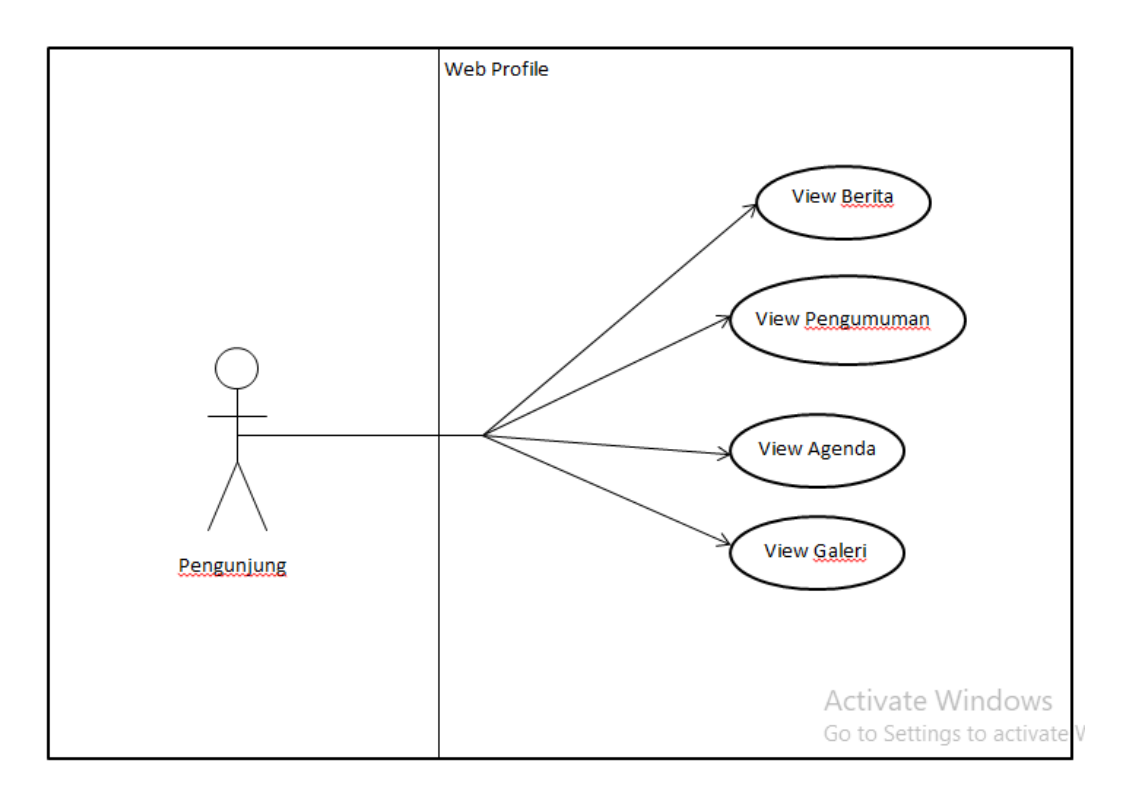

Gambar 3.4 Use Case Pengunjung

Gambar diatas adalah use case untuk role pengunjung. Pada use case ini dijelaskan pengguna dapat melihat konten web yang sudah diunggah dan dikelola oleh administrator. Pengguna dapat melihat berita terbaru, pengumuman, agenda, dan melihat galeri foto pada web.

## **3.2.2.2 Activity Diagram**

Activity diagram digunakan untuk mendeskripsikan alur aktivitas yang terjadi antara pengguna dan sistem. Sesuai pada studi kasus, activity diagram dibuat untuk merancang alur aktivitas pada web profile.

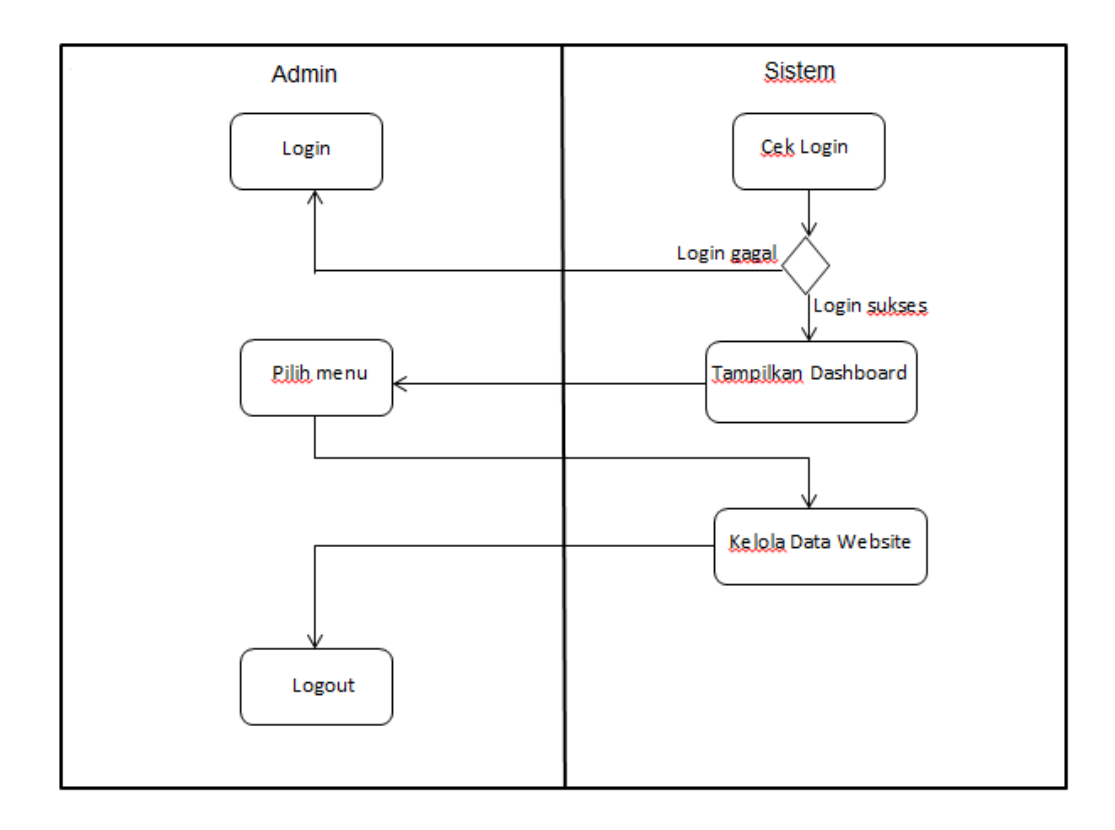

Gambar 3.5 Activity Diagram Administrator

Activity diagram diatas adalah activity diagram untuk role admin. Admin terlebih dahulu melakukan login, lalu sistem akan melakukan cek login dengan username dan password yang sudah dimasukkan (proses otorisasi). Jika login gagal, admin akan dialihkan kembali ke laman login sebelumnya. Jika login sukses, admin akan dialihkan ke laman dashboard, yaitu halaman awal administrator.

Admin lalu memilih menu, setelah memilih menu admindapat mengelola data pada website. Data pada website meliputi data berita, pengumuman, agenda, album dan galeri,.

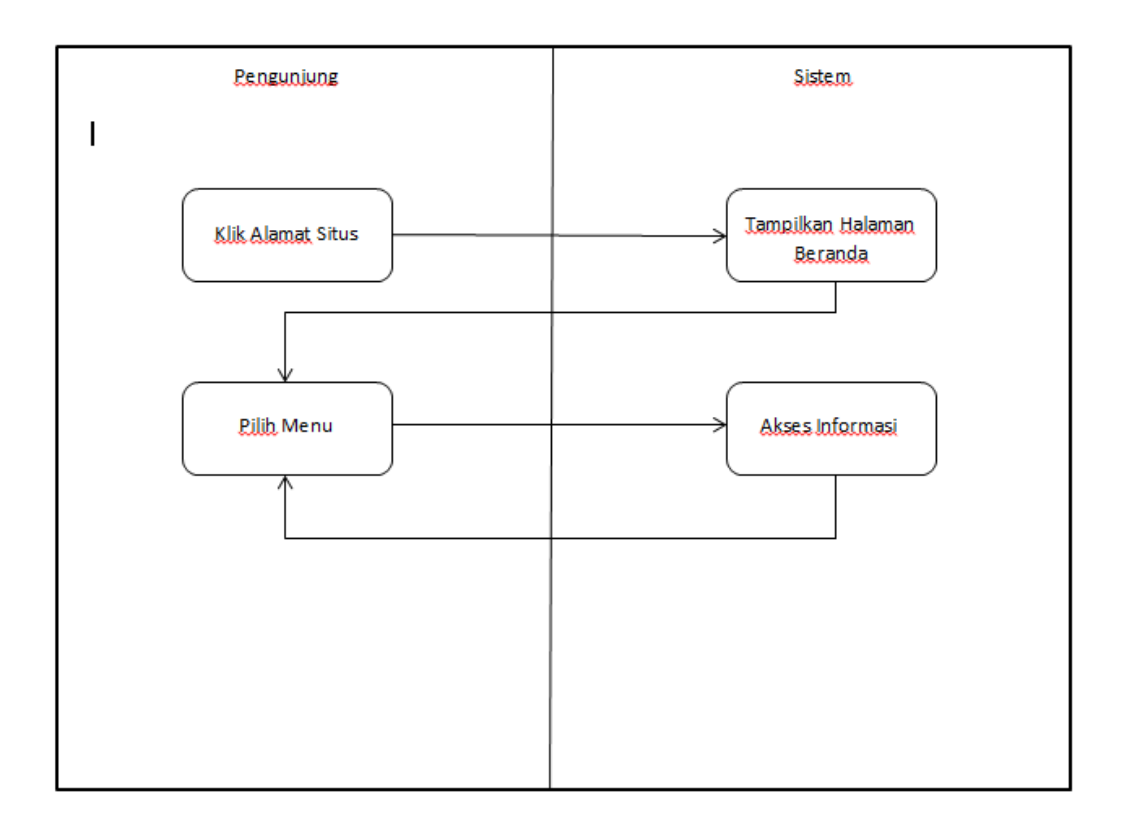

Gambar 3.6 Activity Diagram Pengunjung

Gambar diatas adalah activity diagram untuk pengunjung. Dengan mengunjungi alamat situs, sistem akan menampilkan halaman beranda dari web ini. Lalu user dapat memilih menu bar untuk mengakses informasi yang dibutuhkan. Informasi tersebut meliputi berita, agenda, pengumuman, serta galeri. Pengunjun dapat memilih menu lain untuk mengakses informasi lain yang dibutuhkan.

## **3.2.2.3 Class Diagram**

Class diagram mendeskripsikan struktur sistem. Pada penelitian ini dibuatlah class diagram untuk mendeskripsikan struktur class pada web profile ini.

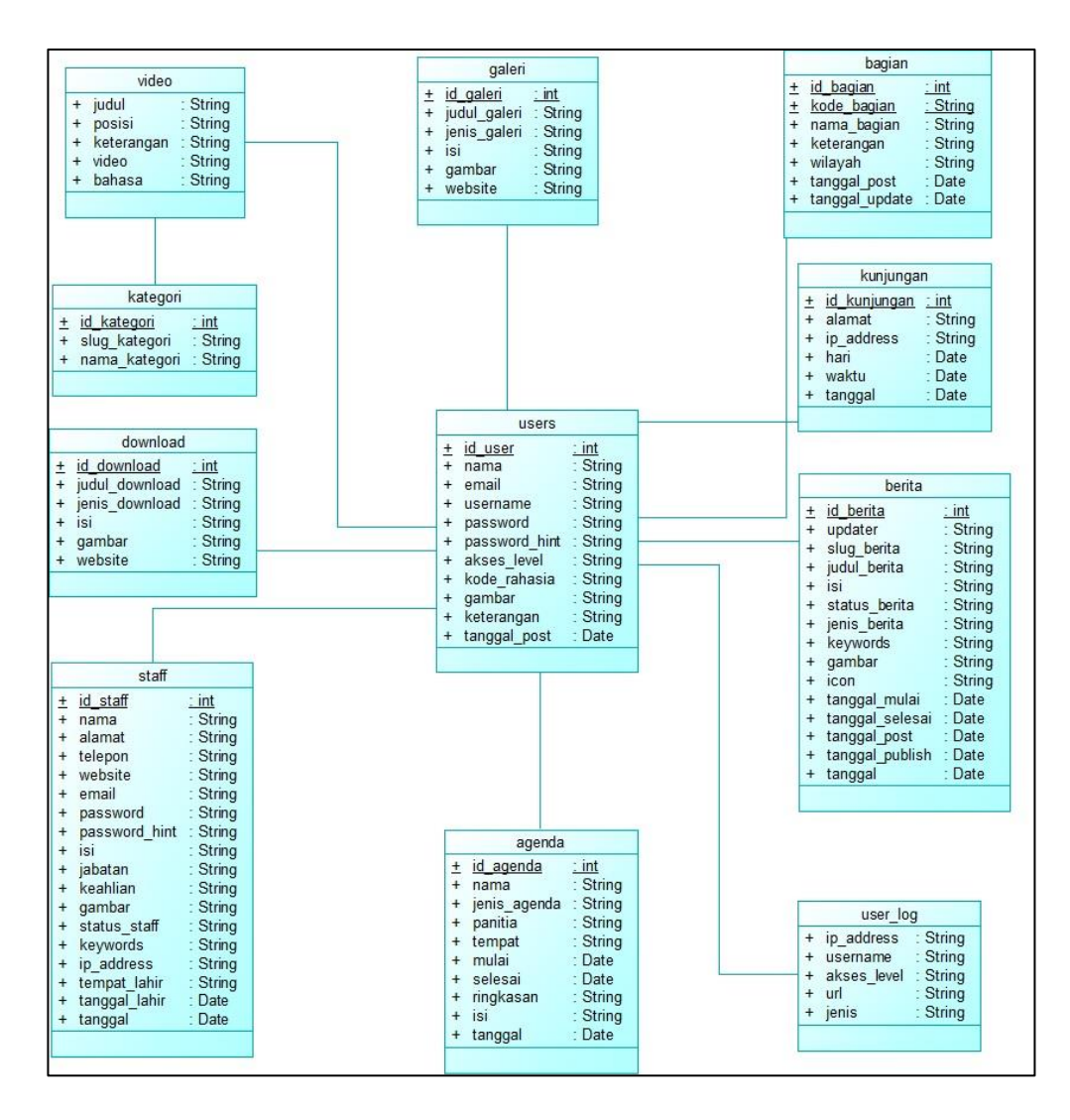

Gambar 3.7 Class Diagram Web

Gambar diatas adalah class diagram yang dibuat untuk mendeskripsikan struktur class pada web ini. Class diagram ini mendeskripsikan class-class yang membangun web ini.

### **3.2.2.4 Conceptual Data Model (CDM)**

CDM atau Conceptual Data Model pada desain database adalah skema konsep yang dibuat dengan dasar kebutuhan data pengguna. CDM digunakan untuk mendeskripsikan entitas dan relasinya.

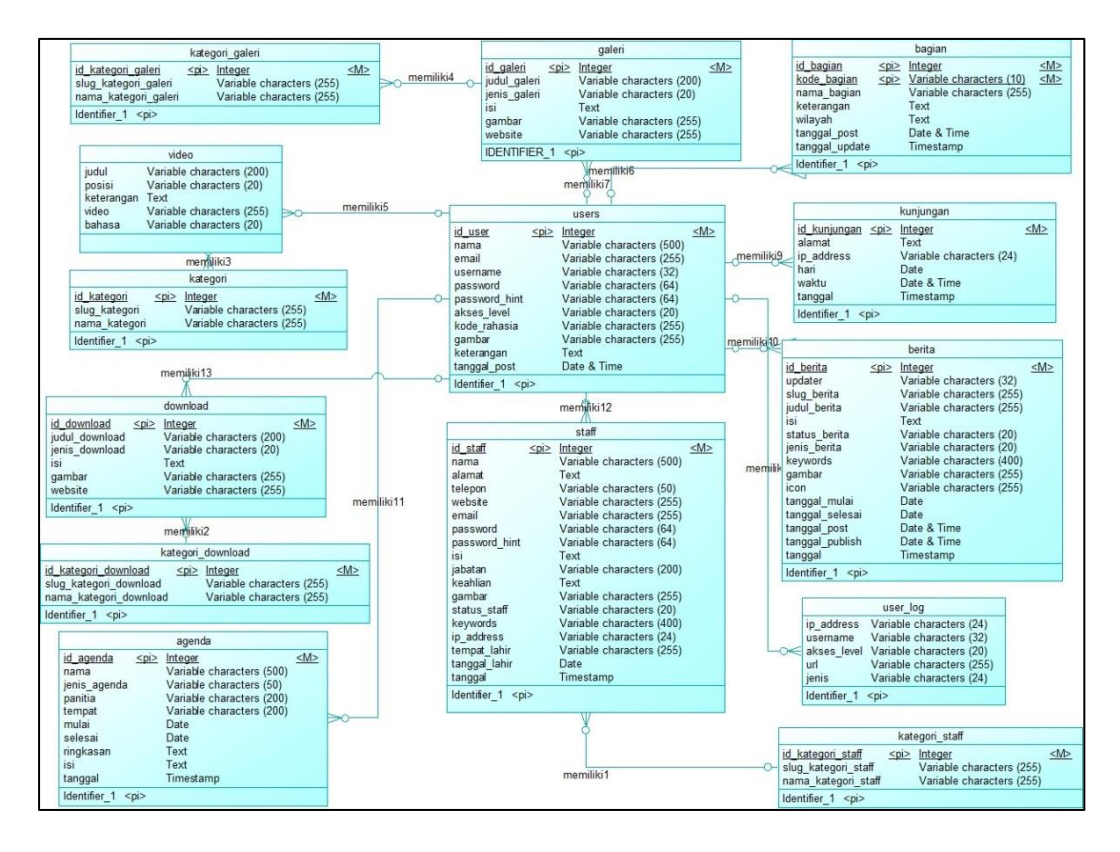

Gambar 3.8 Conceptual Data Model (CDM)

Gambar diatas adalah CDM yang dibuat untuk mendeskripsikan entitas pada database dan relasinya. CDM yang valid dapat dikonversikan menjadi Physical Data Model (PDM).

### **3.2.2.5 Physical Data Model**

Physical Data Model atau PDM adalah model yang dibuat untuk merancang dan menggambarkan data pada database. PDM digunakan untuk mendesain skema internal dari database, menggambarkan tabel data, kolom data dari tabel tersebut, dan relationship dari tabel-tabel tersebut.

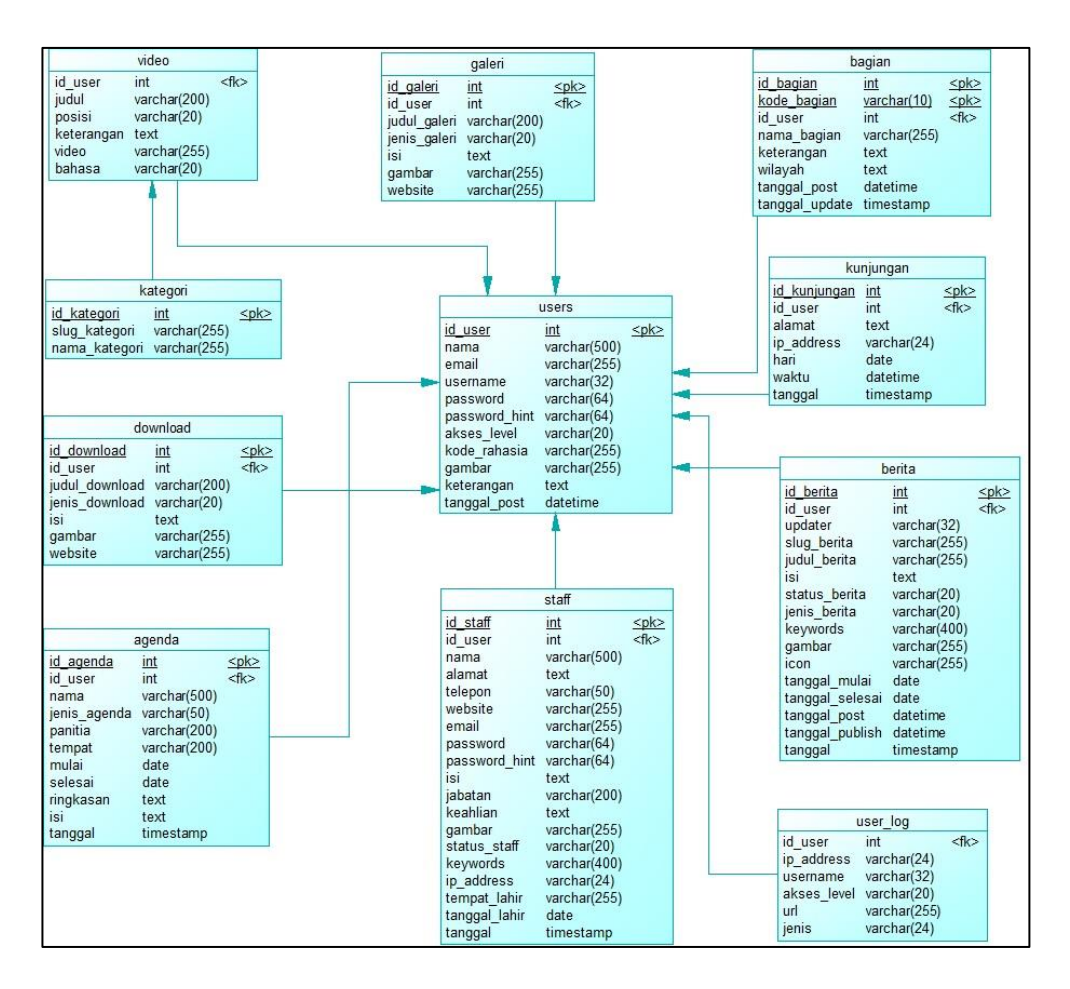

Gambar 3.9 Physical Data Model (PDM)

Gambar diatas adalah PDM yang dibuat untuk database yang akan digunakan pada web ini. PDM lebih mengarah ke database engine yang digunakan dalam pembangunan web ini. PDM ini adalah hasil generate dari CDM yang dibahas di sub bab sebelum ini.

#### **3.2.3 Mockup Desain Web**

Dalam pembuatan sebuah website, diperlukan sebuah *mockup* desain sebagai sebuah gambaran awal tampilan web saat tahap pengerjaan implemetasi. Berikut ini adalah mockup desain website dapat dilihat pada gambar dibawah ini:

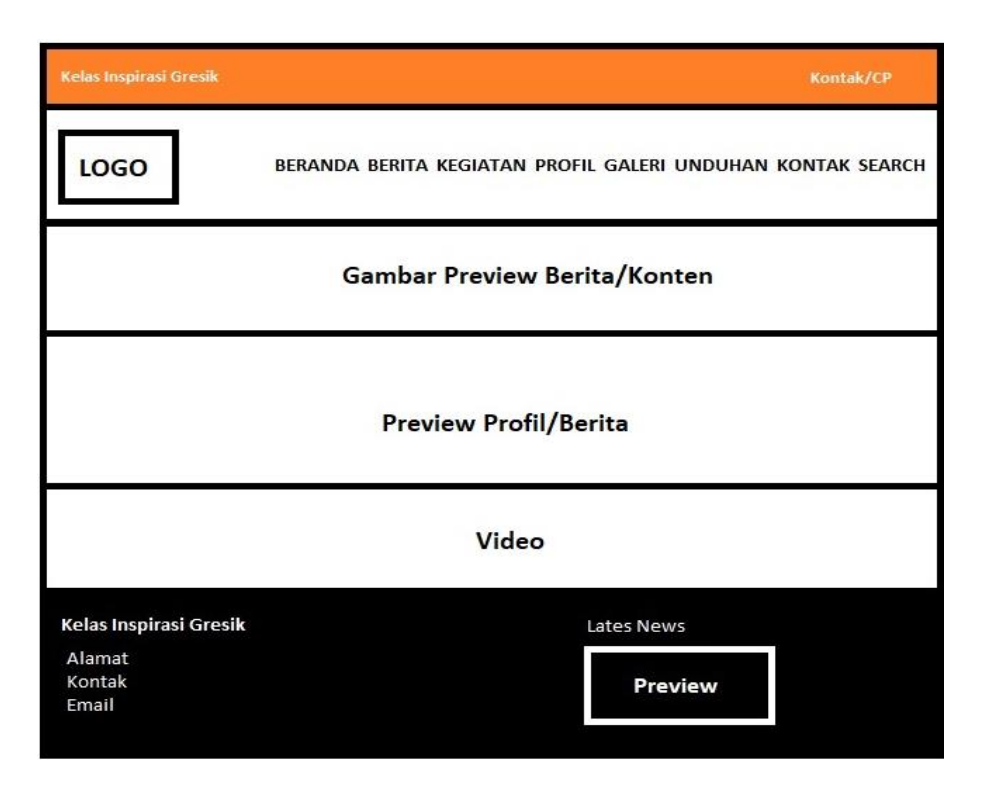

Gambar 3.10 Mockup Beranda

Pada Gambar 3.10 diatas ini merupakan mockup halaman awal web yang akan diakses oleh semua pengakses web Kelas Inspirasi Gresik. Halaman awal menampilkan beberapa berita terbaru secara singkat serta pengumuman dan kegiatan dari gerakan tersebut.

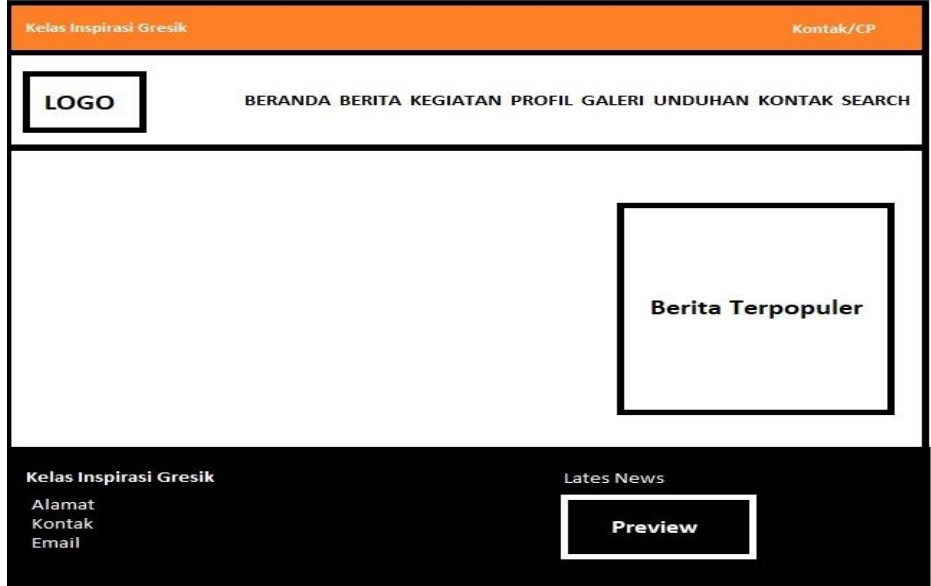

Gambar 3.11 Mockup Indeks Berita

Gambar 3.11 diatas adalah mockup halaman berita dari web ini. Halaman berita pada web in menampilkan daftar berita yang sudah diunggah oleh admin. Daftar berita diurutkan mulai dari yang paling baru hingga yang paling lama tanggal unggahnya.

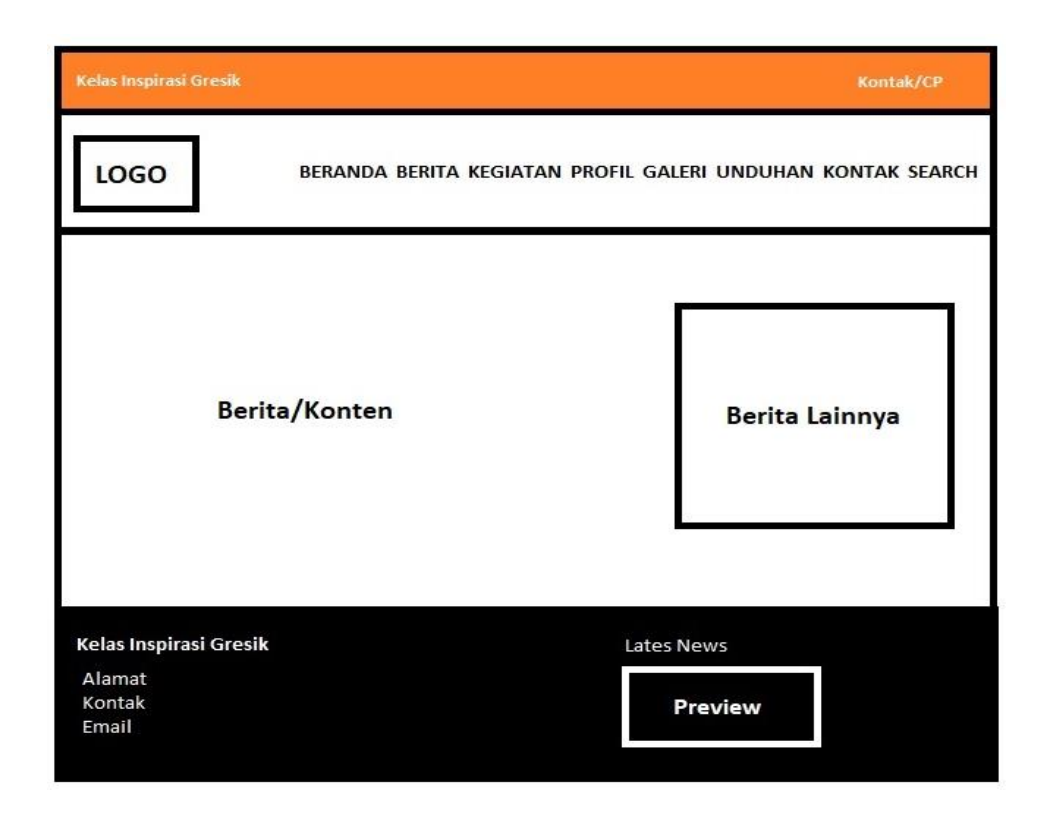

Gambar 3.12 Mockup Isi Berita

Gambar 3.12 diatas menjelaskan mockup dari tampilan berita secara detail. Halaman ini menampilkan berita secara detail mulai dari judul, gambar, hingga konten berita yang ditampilkan secara keseluruhan dan juga berisikan konten kegiatan, dan lain sebagainya yang telah di upload oleh author.

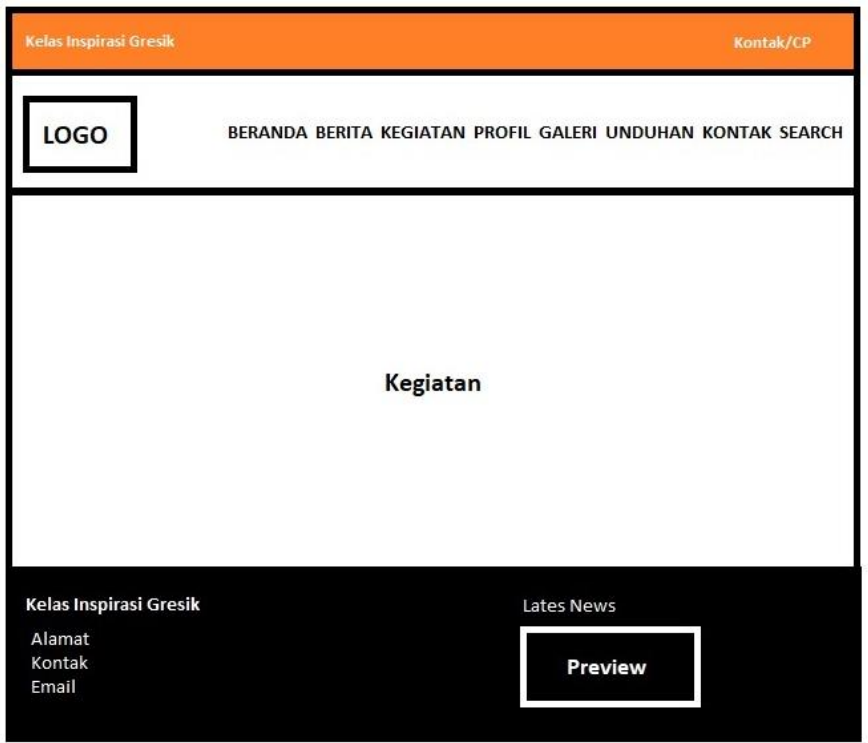

Gambar 3.13 Mockup Kegiatan

Gambar 3.13 diatas merupakan mockup halaman kegiatan. Halaman ini menampilkan daftar semua kegiatan yang telah diunggah oleh admin. Pada setiap baris pada daftar, akan ditampilkan judul kegiatan dan deskripsi kegiatan secara detail.

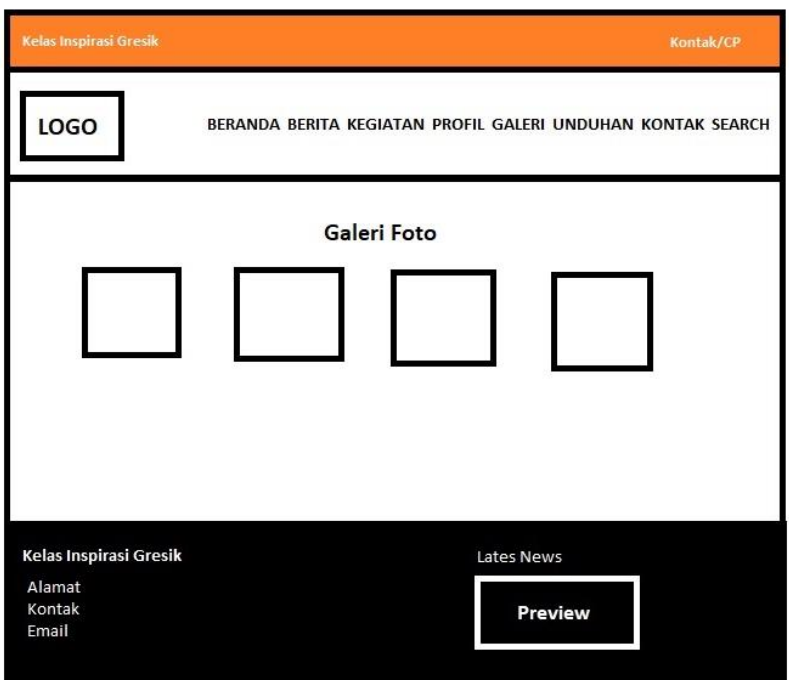

Gambar 3.14 Mockup Galeri Foto

Gambar 3.14 diatas merupakan mockup halaman galeri foto dari Kelas Inspirasi Gresik. Konten yang akan ditampilkan merupakan foto maupun dokumentasi kegiatan yang dilakukan oleh gerakan tersebut.

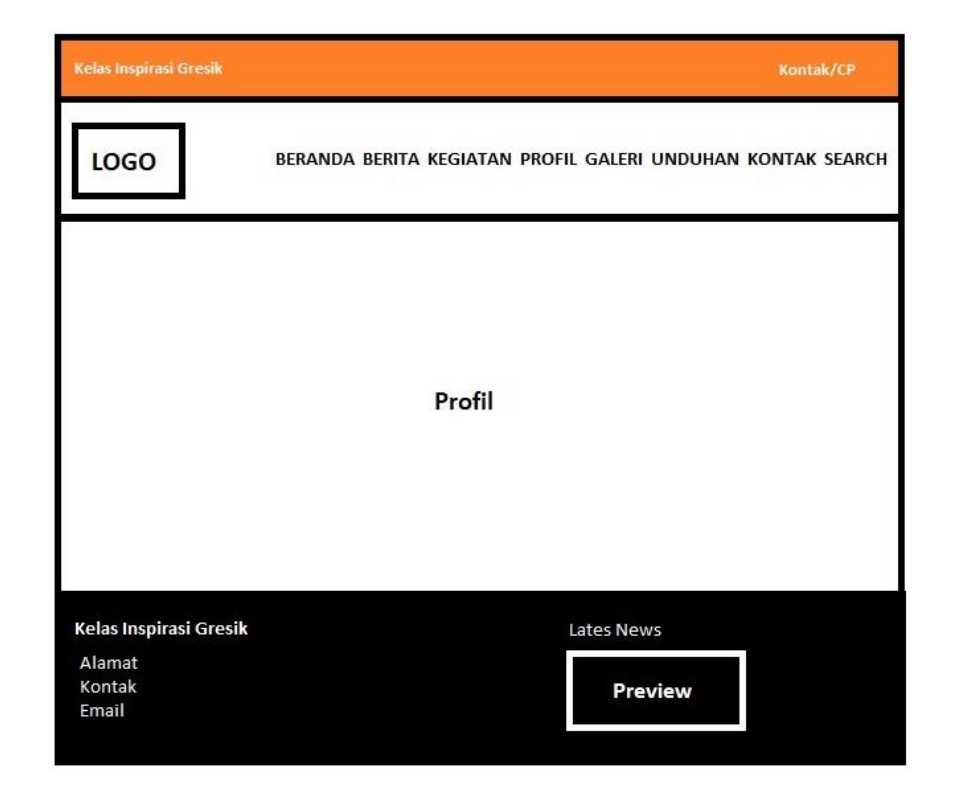

## Gambar 3.15 Mockup Profil

Sedangkan pada Gambar 3.15 diatas merupakan mockup halaman profil dari gerakan yaitu Kelas Inspirasi yang diunggah oleh admin. Nantinya admin akan mengisikan konten berupa profil secara lengkap dari Kelas Inspirasi disini.

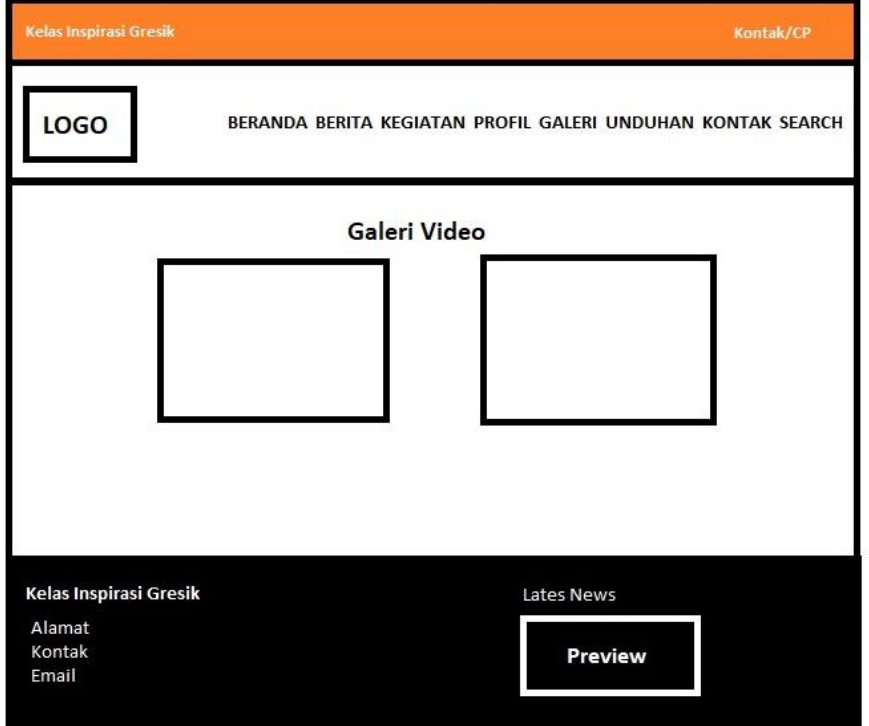

Gambar 3.16 Mockup Galeri Video

Dan pada Gambar 3.16 diatas ini merupakan mockup untuk halaman galeri video kegiatan atau yang berkaitan dengan gerakan yang berasal dari situs youtube yang telah ditautkan ke dalam web oleh admin.

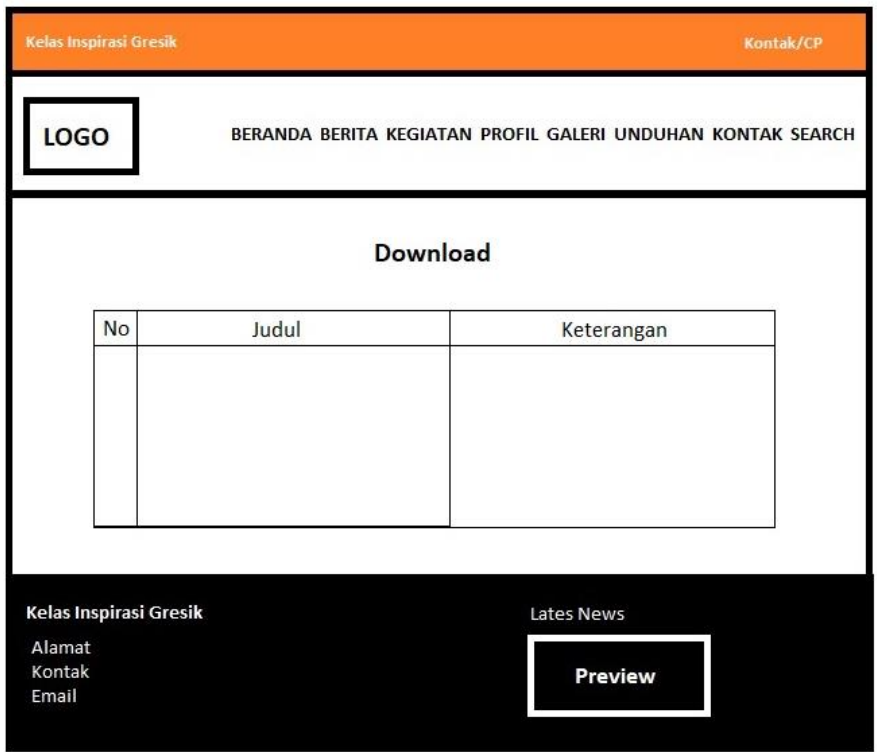

Gambar 3.17 Mockup Unduhan

Gambar 3.17 adalah mockup dari tampilan halaman unduhan dimana berkas yang telah diupload oleh admin akan muncul. File unduhan dapat berupa gambar poster maupun banner hingga formular pendaftaran dan lain sebagainya.

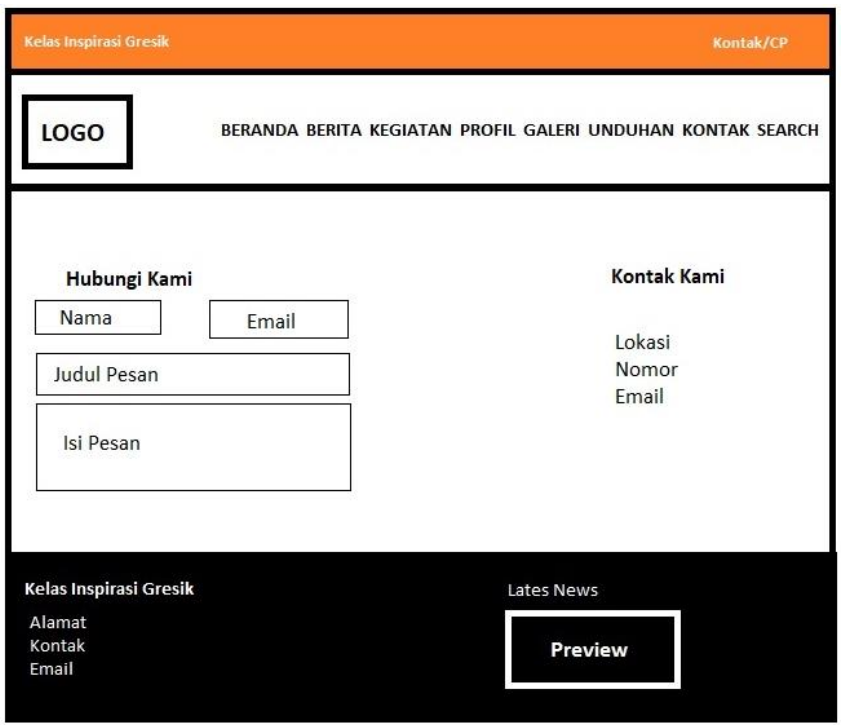

Gambar 3.18 Mockup Kontak

Kemudian pada Gambar 3.18 diatas ini adalah mockup halaman kontak dan sarana untuk mengirimkan pesan yang dapat berupa kritik maupun saran kepada pihak Kelas Inspirasi Gresik.

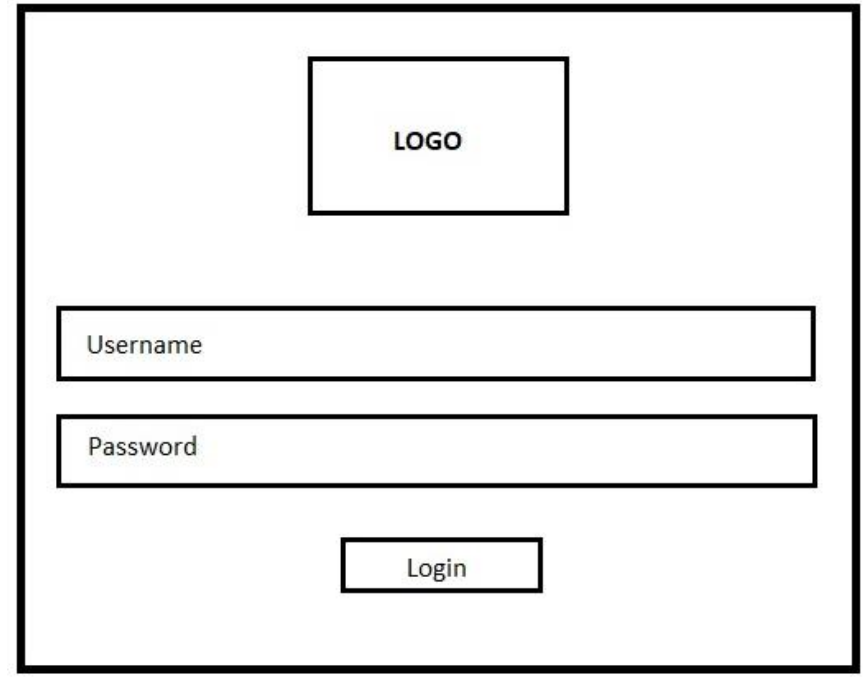

Gambar 3.19 diatas adalah mockup untuk halaman login dari admin. Dimana nantinya admin sebagai pihak yang mengelola web akan melakukan login sebelum masuk ke laman admin.

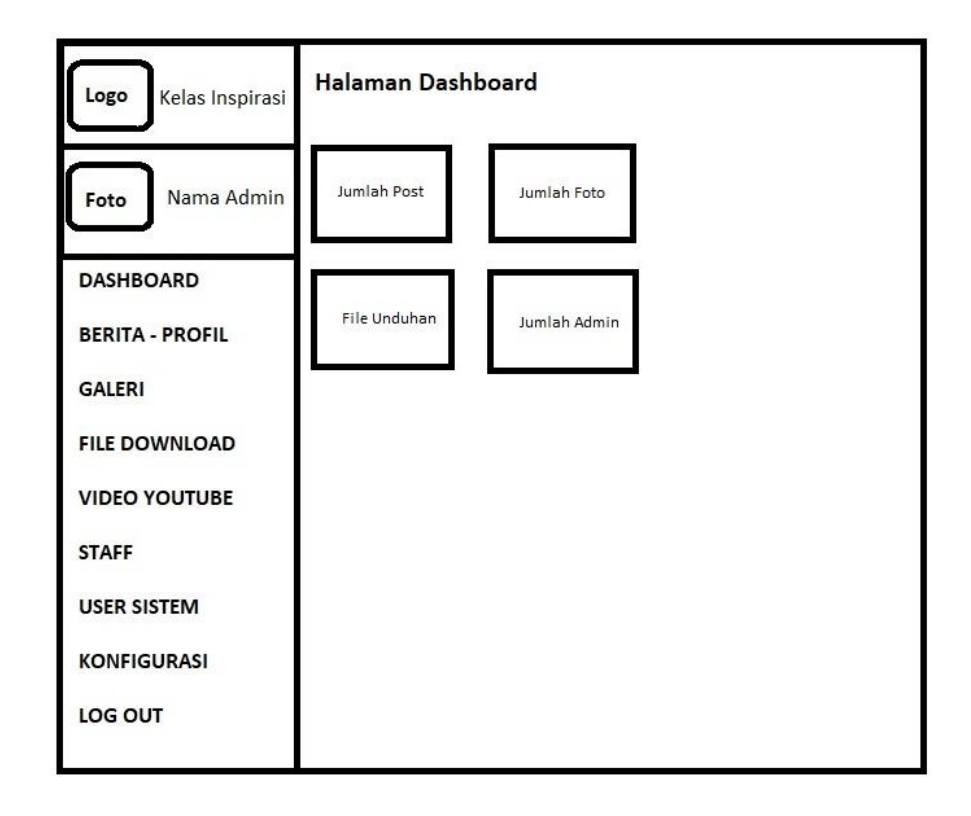

Gambar 3.20 Mockup Halaman Dashbord

Gambar 3.20 adalah mockup dari tampilan halaman dashboard admin. Halaman ini adalah halaman pertama yang terbuka setelah admin melakukan login jika username dan password yang dimasukkan pada laman login adalah data yang benar. Halaman dashboard bisa memuat data apa saja, bisa memuat data pengunjung, grafik pengunjung dan peramban web yang digunakan, atau hanya sekedar menampilkan welcome page saja.

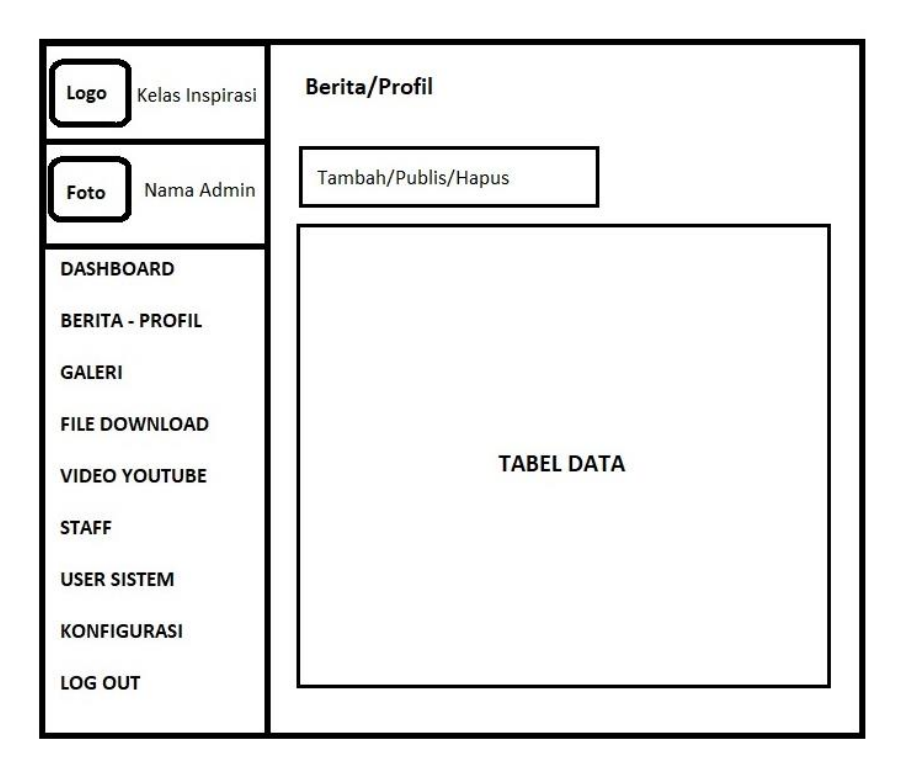

Gambar 3.21 Mockup Berita

Gambar 3.21 adalah mockup halaman berita pada lama admin. Halaman ini adalah halaman yang akan digunakan oleh admin untuk mengunggah berita, profil, maupun kegiatan yang nantinya akan ditampilkan pada web.

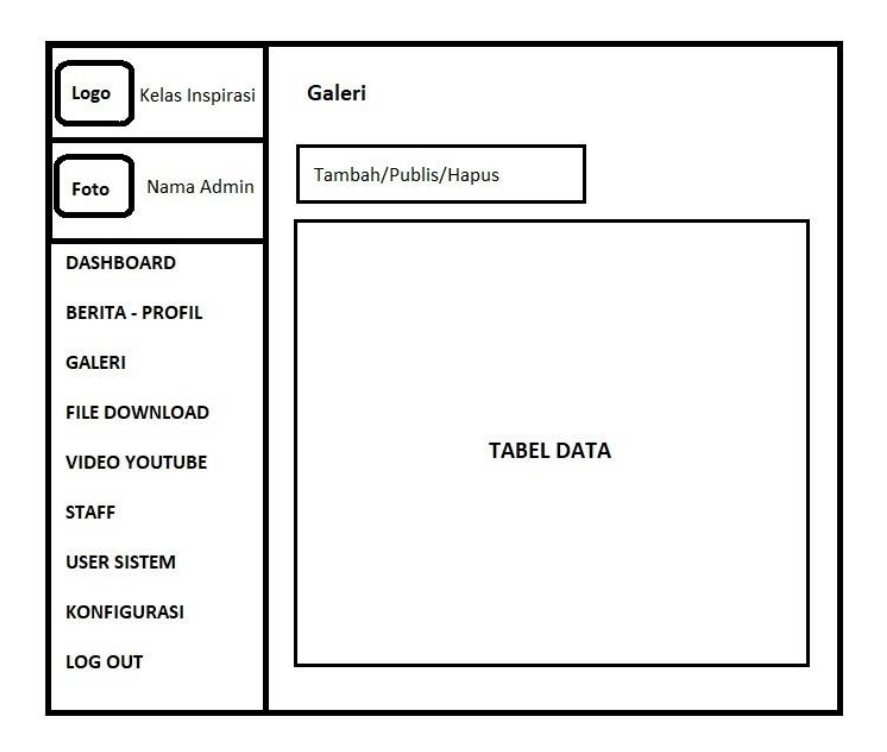

Gambar 3.22 Mockup Galeri

Untuk Gambar 3.22 merupakan mockup halaman galeri pada laman admin. Halaman ini adalah halaman yang akan digunakan oleh admin untuk mengunggah gambar yang akan ditampilkan pada galeri foto web ini.

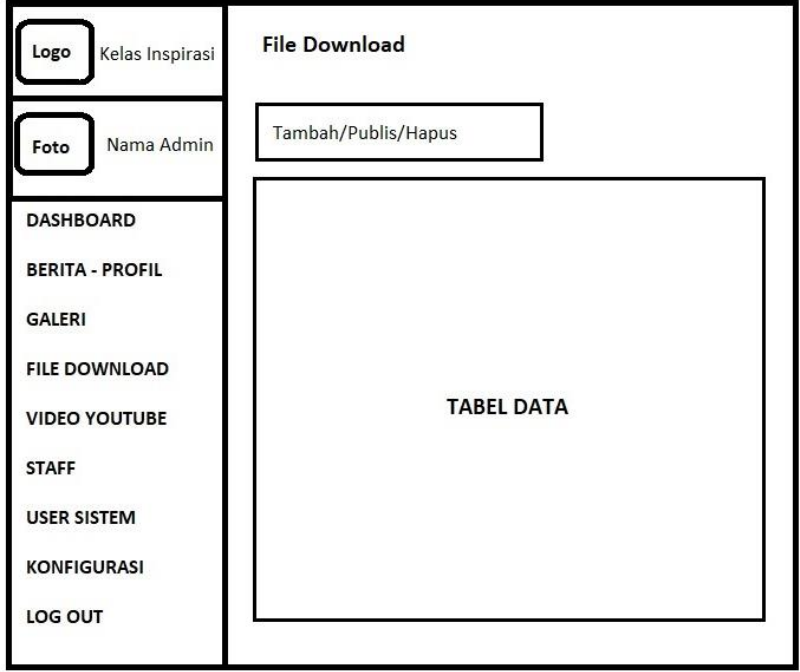

Gambar 3.23 Mockup File Download

Gambar 3.23 adalah mock up dari laman unduhan pada admin. Nantinya admin akan melakukan upload berkas untuk dapat didownload oleh pengakses web melalui laman unduhan.

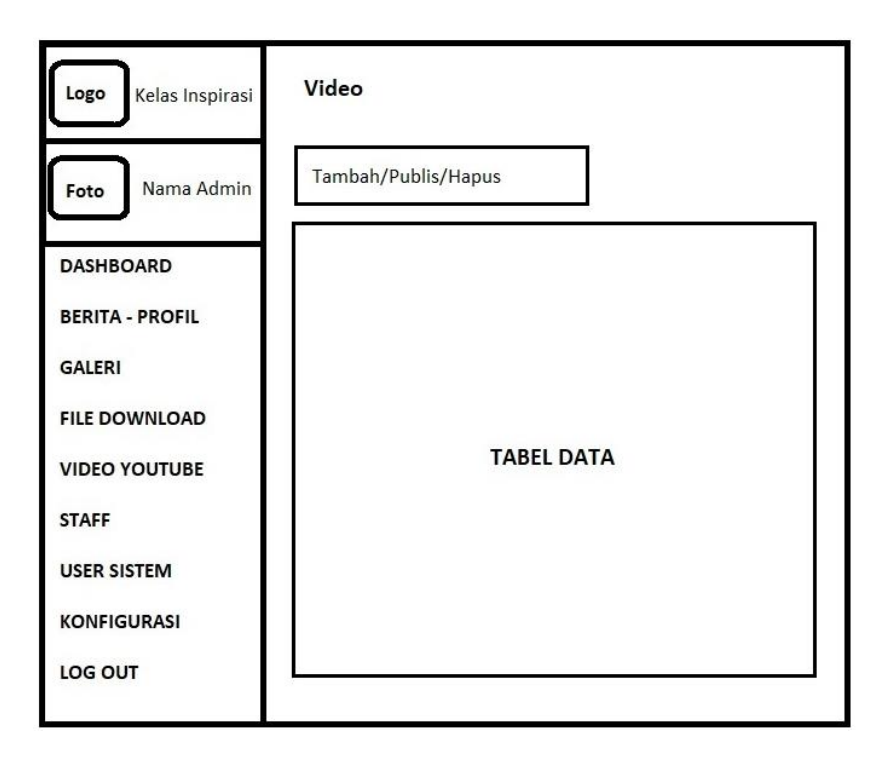

Gambar 3.24 Mockup Video

Sedangkan Gambar 3.24 merupakan mockup halaman video pada laman admin. Halaman ini adalah halaman yang akan digunakan oleh admin untuk mengunggah video dari youtube yang akan ditampilkan pada web.

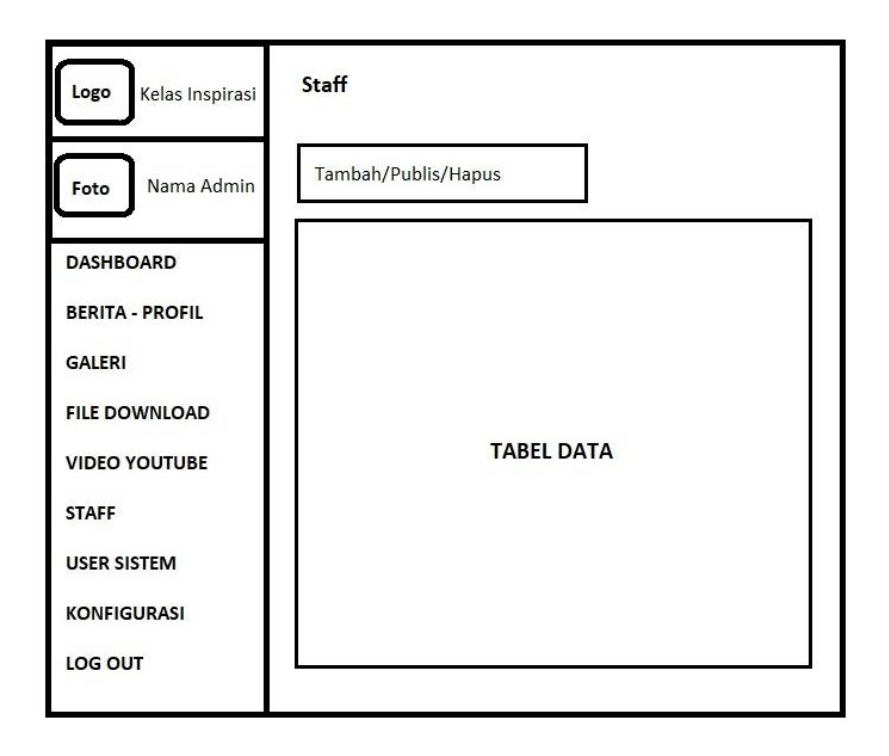

Gambar 3.25 Mockup Staff

Gambar 3.25 adalah mockup laman admin dimana admin dapat mengakses staff dari Kelas Inpirasi, admin dapat menambahkan, menghapus dan juga mengunduh berkas staff yang terdaftar.

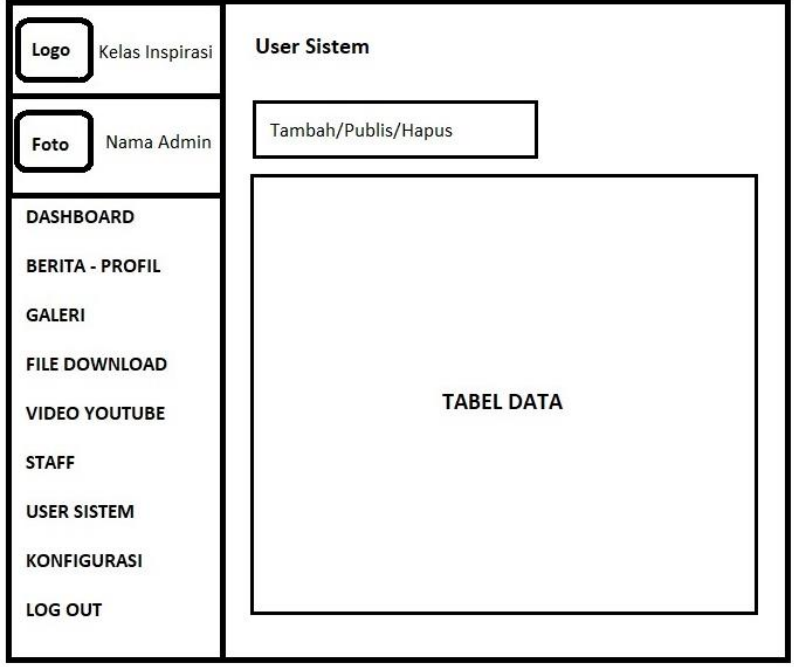

Gambar 3.26 Mockup User Sistem

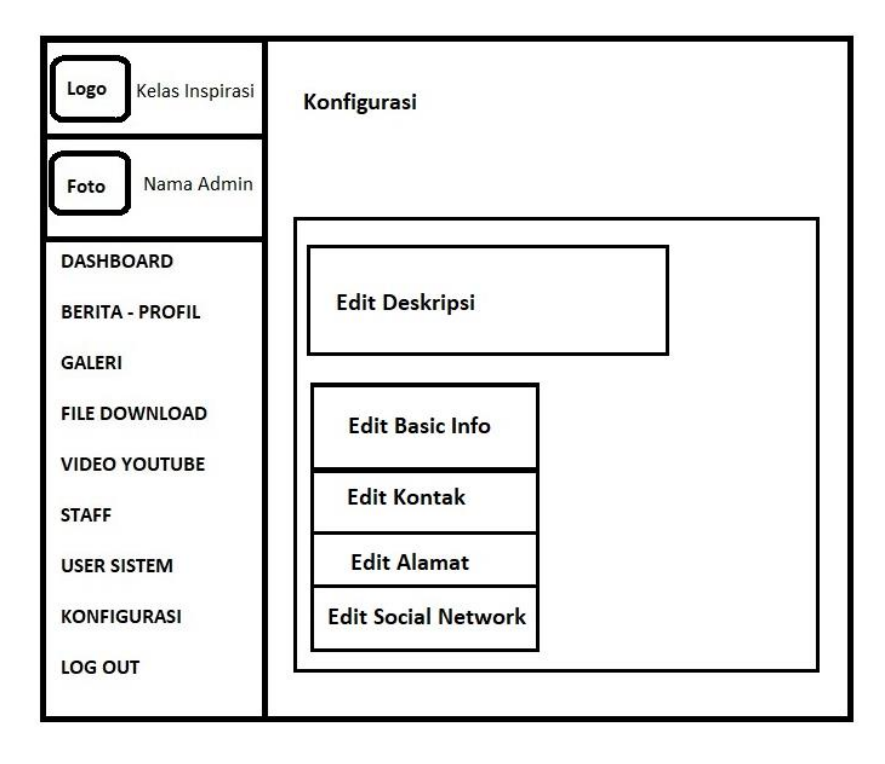

Gambar 3.26 adalah mockup laman untuk admin dapat menambah atau mengubah user admin yang lain, termasuk merubah hak akses mereka.

Gambar 3.27 Mockup Konfigurasi

Sedangkan yang terakhir adalah Gambar 3.27 yang merupakan mockup konfigurasi dimana nantinya admin dapat mengubah berbagai macam informasi umum, seperti kontak, deskripsi, jejaring sosial, dan lain sebagainya.

## **3.2.4 Implementasi Rancangan**

Implementasi Mockup merupakan implementasi dari rancangan desain dari mockup desain yang telah dijelaskan pada subbab di atas.

#### **3.2.4.1 Laman Back-End**

a. Laman Login

Laman yang pertama muncul untuk mengakses laman back-end adalah laman login untuk validasi admin. User diminta untuk memasukkan username dan password untuk masuk ke dalam laman back-end web.

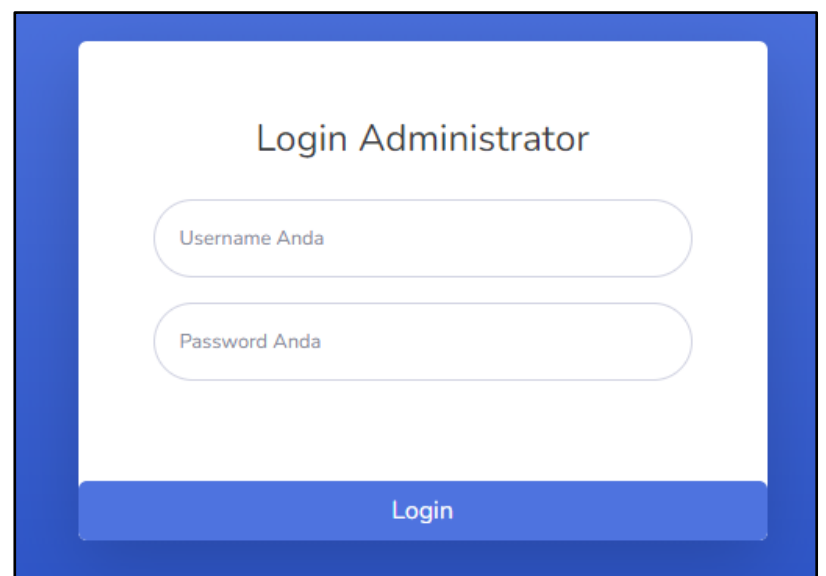

Gambar 3.28 Halaman Login Web

Pengguna akan memasukkan *username* dan *password* pada kolom yang disediakan. Jika pengguna memasukkan informasi dengan benar, maka pengguna akan langsung dialihkan ke laman Dashboard. Jika pengguna salah memasukkan informasi, pengguna akan tetap berada di laman login dengan peringatan bahwa *username* atau *password* yang dimasukkan oleh user salah.

### b. Laman Dashboard

Setelah login, admin akan dialihkan menuju halaman Dashboard. Halaman ini menampilkan statistik pengunjung yang mengunjungi web ini dari berbagai web browser, serta grafik pengunjung dalam rentang waktu tertentu.

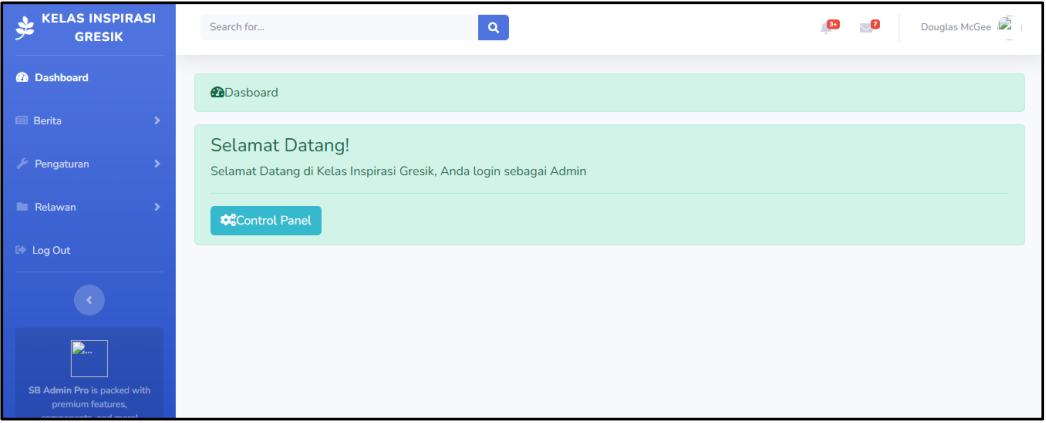

#### Gambar 3.29 Halaman Dashboard

Pada halaman dashboard, ditampilkan statistik seperti yang sudah disebutkan. Halaman back-end web ini memiliki beberapa menu termasuk menu logout.

c. Laman Indeks Berita

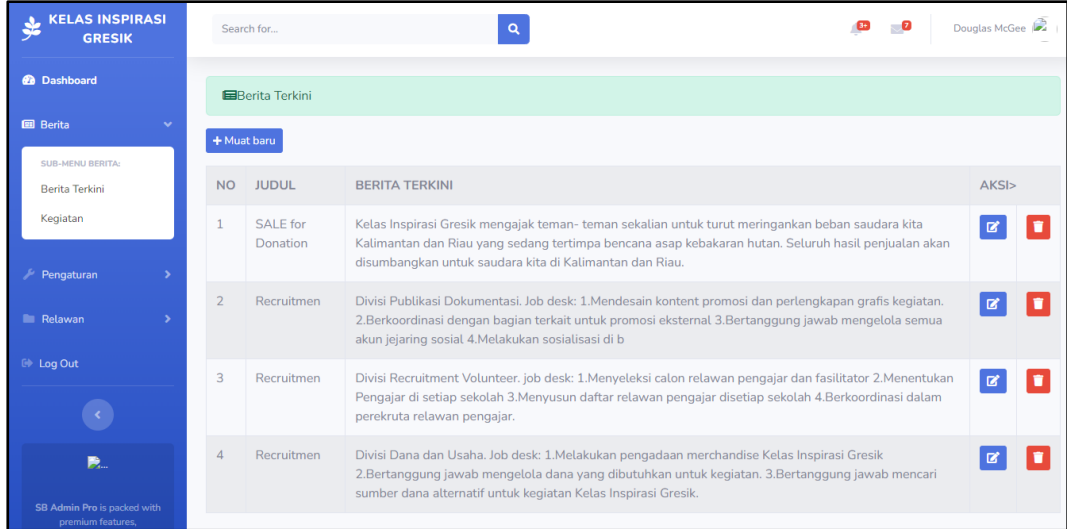

Gambar 3.30 Halaman Berita Terkini

Indeks berita berisikan konten baik itu berita, kegiatan, dan lain sebagainya yang telah di upload oleh author. Semuanya akan ditampilkan pada laman ini, nantinya bila kita klik salah satu konten, akan langsung ditujukan ke laman konten tersebut untuk lebih detail.

d. Laman Muat Baru

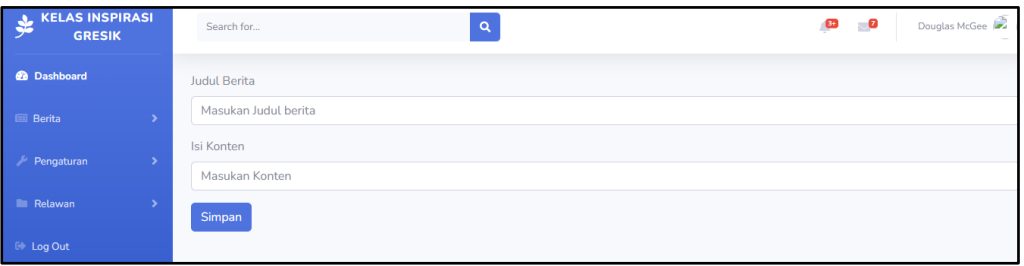

Gambar 3.31 Laman Muat Baru

Pada laman ini admin dapat mengunggah berita baru dengan memasukan judul dan konten.

e. Laman Kegiatan

| <b>KELAS INSPIRASI</b><br><b>GRESIK</b>                                   |                      | Search for                                                                                                    | Q<br>Douglas                                                                                                    |  |  |  |  |  |  |  |
|---------------------------------------------------------------------------|----------------------|----------------------------------------------------------------------------------------------------|----------------------------------------------------------------------------------------------------|--|--|--|--|--|--|--|
| <b>@</b> Dashboard                                                        |                      | <b>注 Kegitan Terbaru</b>                                                                                                    |                                                                                                    |  |  |  |  |  |  |  |
| <b>图 Berita</b><br>$\checkmark$<br>SUB-MENU BERITA:                       | + Muat kegiatan baru |                                                                                                    |                                                                                                    |  |  |  |  |  |  |  |
| Berita Terkini                                                            | <b>NO</b>            | NAMA KEGIATAN                                                                                                    | <b>KEGIATAN</b>                                                                                                    |  |  |  |  |  |  |  |
| Kegiatan                                                                  | $\mathbf{1}$         | Workshop Damar<br>Kurun                                                                                                    | Kesenian khas Gresik dari Sejarah hingga Praktek NR: Novan Effendy pengelola : DamarKurung                                          |  |  |  |  |  |  |  |
| Pengaturan<br>$\overline{\phantom{1}}$<br><b>Relawan</b><br>$\rightarrow$ | $\overline{2}$       | AYO DONOR<br><b>DARAH</b>                                                                                                    | Setetes darahmu nyawa bagi orang lain. minggu 25 Juni 2023 07.00-12.00 location: Wahana Ekspresi<br>Poespanegoro terbuka untuk umum |  |  |  |  |  |  |  |
| <b>E</b> Log Out                                                          | 3                    | Festival Kelas Inspi<br>daftar acara: Pameran foto Lomba cerdas cermat Games inspiratif Kelas inspirasi gresik awards Workshop<br>damar kurung Festival Kuliner |                                                                                                    |  |  |  |  |  |  |  |
|                                                                           |                      |                                                                                                    |                                                                                                    |  |  |  |  |  |  |  |
| 费                                                                         |                      |                                                                                                    |                                                                                                    |  |  |  |  |  |  |  |

Gambar 3.312 Halaman Kegiatan Terbaru

Laman yang berisikan konten kegiatan yang telah diunggah oleh admin ke dalam web secara detail. Disini admin dapat mengunggah berbagai macam kegiatan dari Kelas Inspirasi, salah satunya adalah kegiatan workshop.

f. Laman User

| <b>KELAS INSPIRASI</b><br>J.<br>∽<br><b>GRESIK</b>           | Search for           |                 | $\mathbf{Q}$ |              | $\bullet$     | $\overline{\phantom{a}}$<br>Douglas McGee |  |  |  |  |
|--------------------------------------------------------------|----------------------|-----------------|--------------|--------------|---------------|-------------------------------------------|--|--|--|--|
| <b>@</b> Dashboard                                           | <b>EDAFTAR USERS</b> |                 |              |              |               |                                           |  |  |  |  |
| <b>III</b> Berita<br>$\rightarrow$<br>$\sim$                 | $+$ Tambah Users     |                 |              |              |               |                                           |  |  |  |  |
| $\bigtriangledown$ Pengaturan<br><b>SUB-MENU PENGATURAN:</b> | <b>NO</b>            | <b>USERNAME</b> | <b>EMAIL</b> | <b>LEVEL</b> | <b>BLOKIR</b> | AKSI>                                     |  |  |  |  |
| User<br>Menu                                                 |                      |                 |              |              |               |                                           |  |  |  |  |
| Relawan<br>$\rightarrow$                                     |                      |                 |              |              |               |                                           |  |  |  |  |
| $\mathbb{D}$ Log Out                                         |                      |                 |              |              |               |                                           |  |  |  |  |

Gambar 3.33 Halaman User

Pada laman ini nantinya seluru user sistem akan ditampilkan dan admin sebagai pemilik hak akses level dapat merubah maupun menghapus user yang ada. Hampir sama seperti staff, namun disini hanya kan diisikan kepada staff yang penting atau bagian yang melakukan pengelolaan pada web.

g. Laman Tambah User

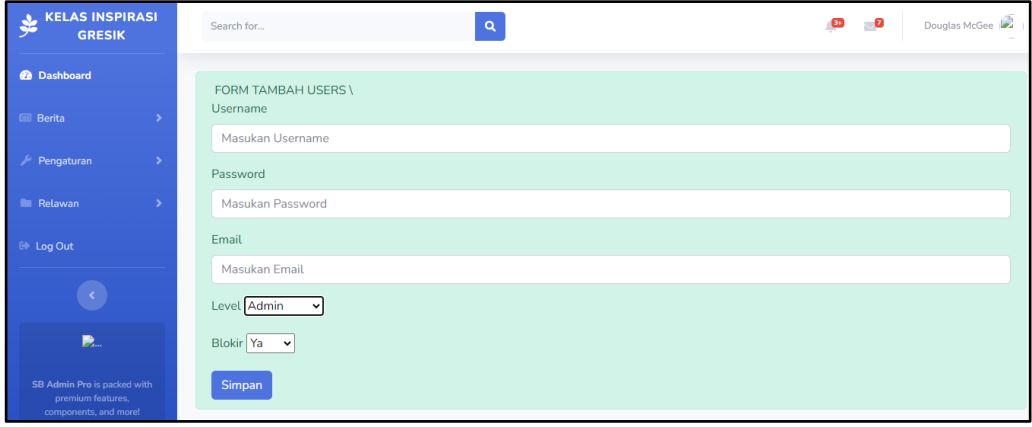

Gambar 3.34 Laman Tamba User

Laman ini menampilkan form tambah users dengan memasukannama *user, password, email* lalu memilih level dan blokir.

## h. Relawan

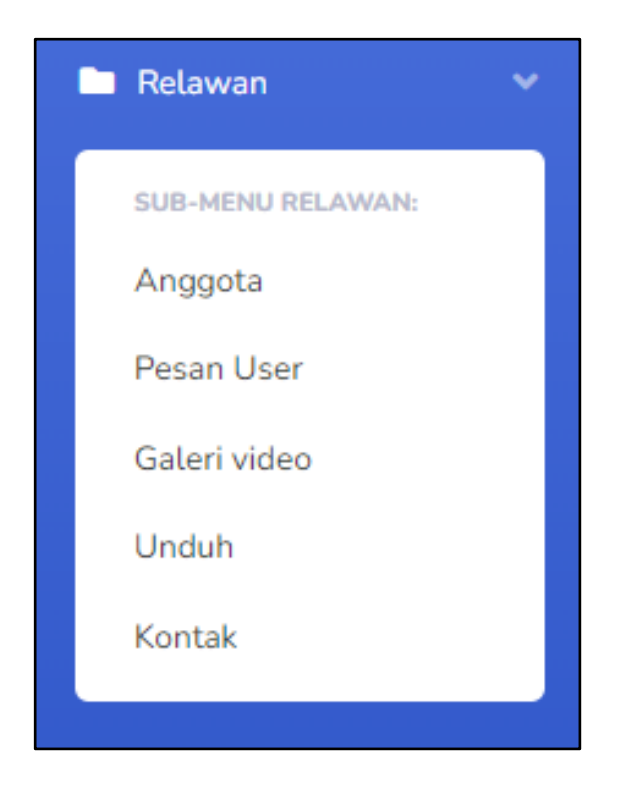

Gambar 3.35 Sub Menu Relawan

Bagian sub menu terdiri dari 5 bagian, yaitu:

• Anggota

Daftar anggota relawan beserta dengan infromasi umum akan di tampilkan dan diunggah melalui sub ini.

Pesan User

Pesan, masukan dan saran dari user akan ditampilkan di sub ini.

• Galeri Video

Berkas – berkas seperti foto dan video yang akan dibagikan akan diunggah melalui sub menu ini.

Unduh

Berkas yang dapat diunduh oleh pengunjung web nantinya akan diolah oleh admin melalui laman ini.

Kontak

Kontak berisikan informasi umum dari Kelas Inspirasi Gresik dan akan terdapat form dimana nantinya pengakses web dapat menirimkan pesan baik berupa saran maupun kritik.